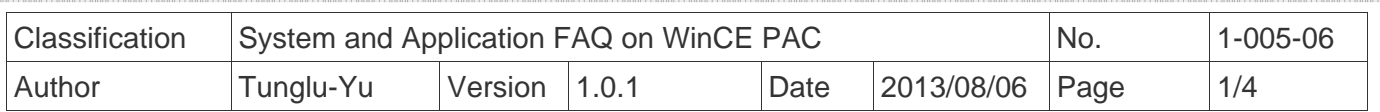

## **How to calibrate a PenMount serial touch panel**

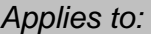

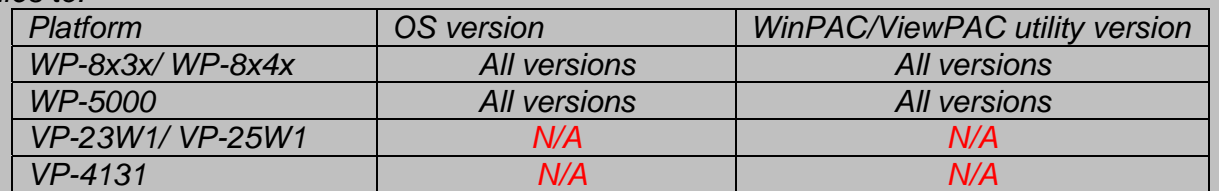

*N/A*: *Not applicable to this platform and OS.*

## **Tips & Warnings**

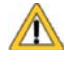

*Serial COM Ports 1 and 4 on WP-8000 are standard female/male RS-232 COM Ports. If COM3 is used to connect to the touch panel, you will need a "NULL MODEM".* 

## *Standard Wiring*

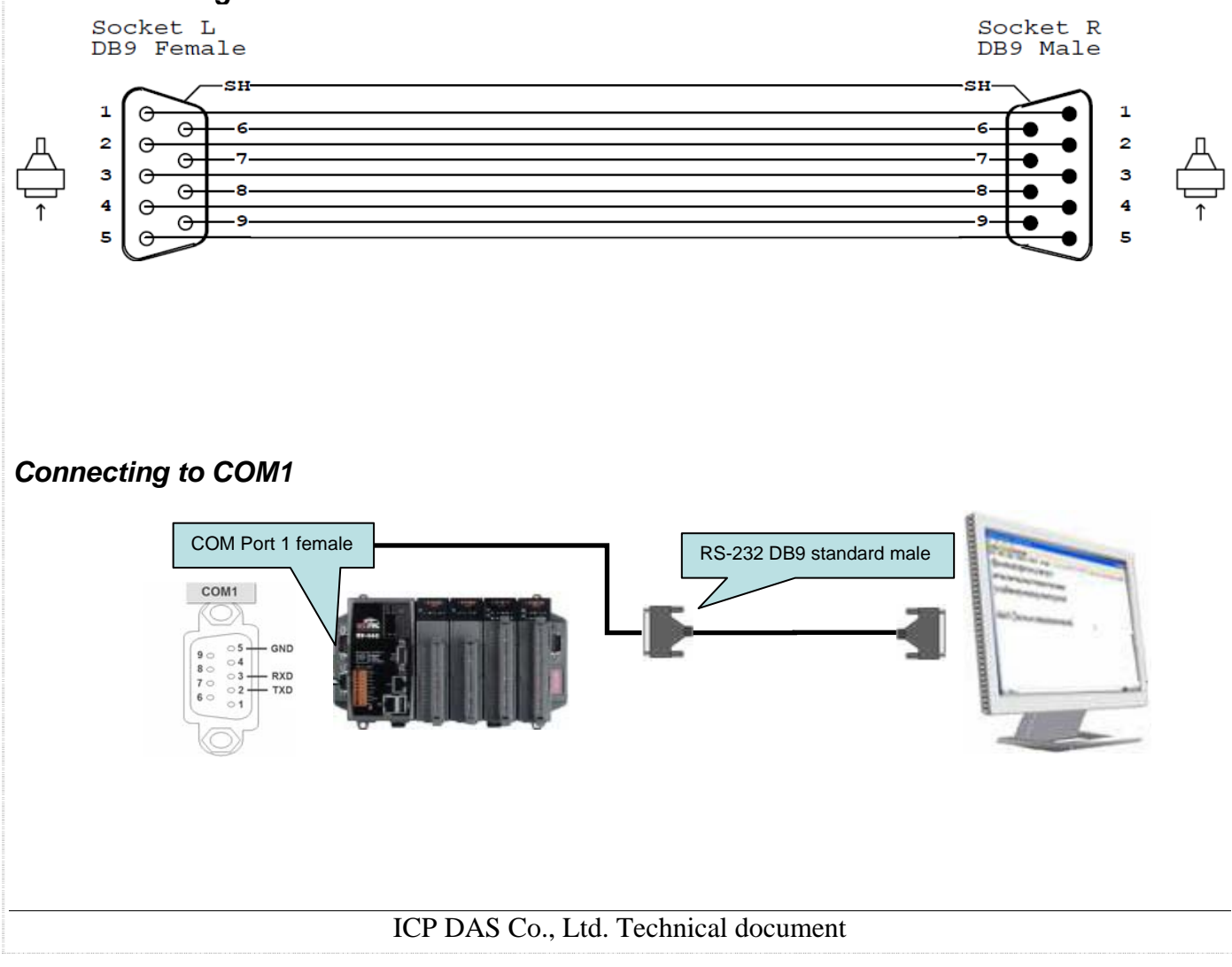

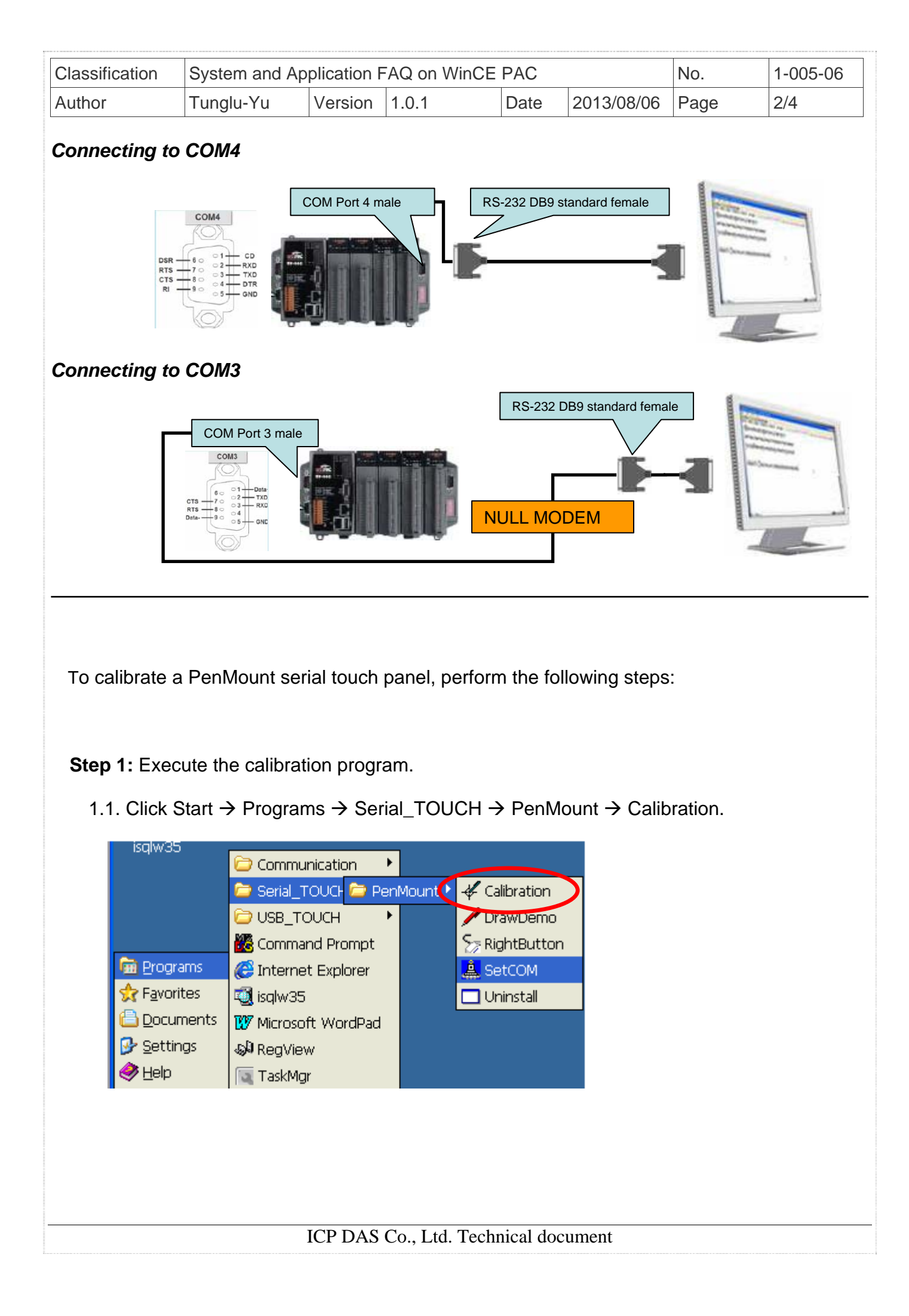

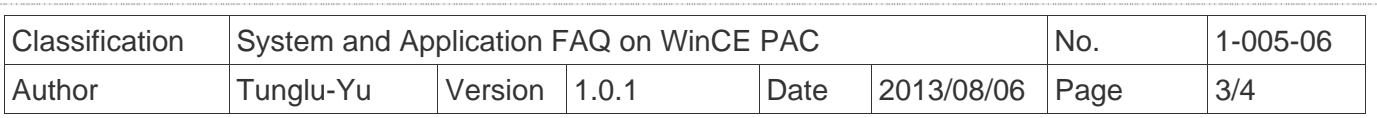

 1.2. Touch the arrowhead one by one and then touch the "**+**" icon on the monitor till the program finish.

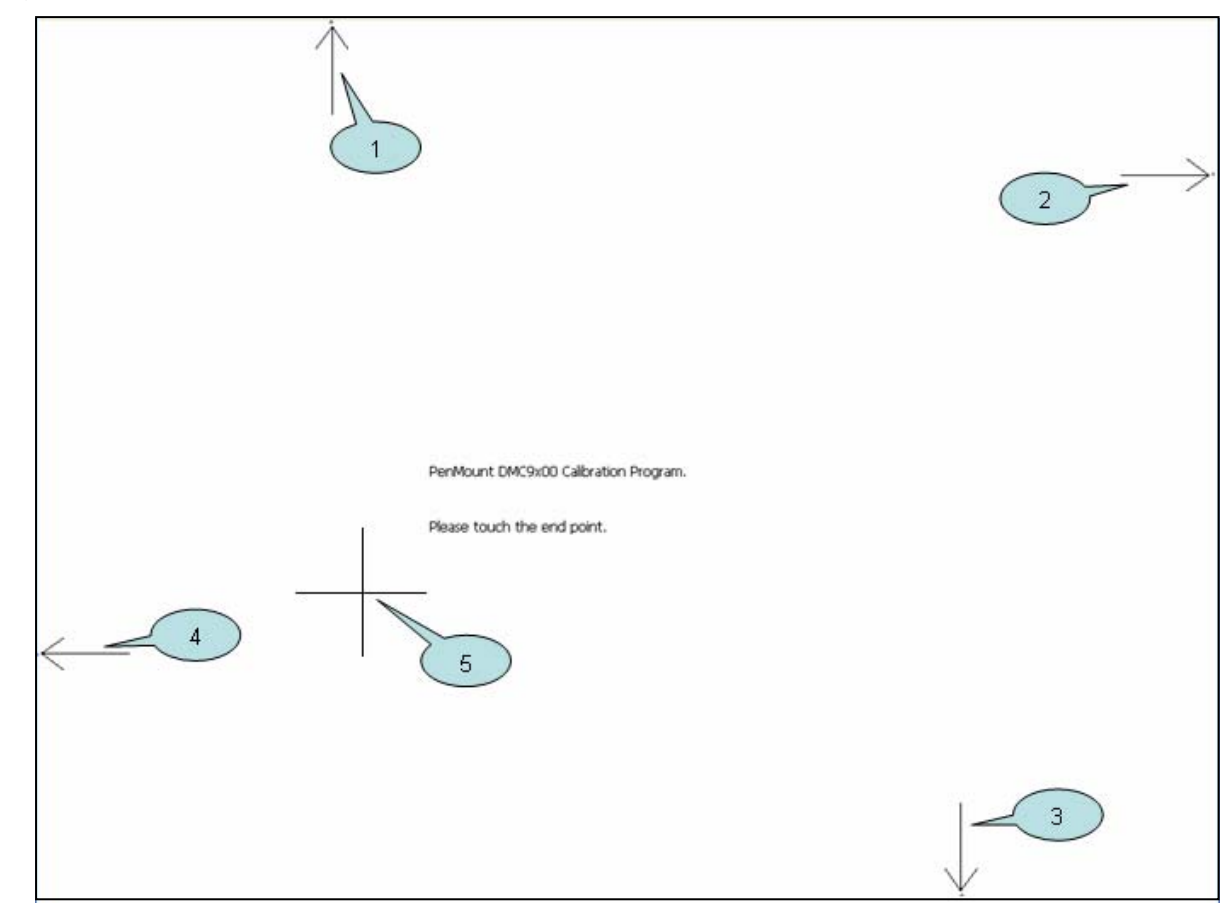

 **Step 2:** Save the settings and reboot your WinPAC.

2.1. Start the Win PAC utility on the desktop and click the "File"  $\rightarrow$  "Save and Reboot".

2.2. Click the "**Yes**" button and wait for the device to reboot.

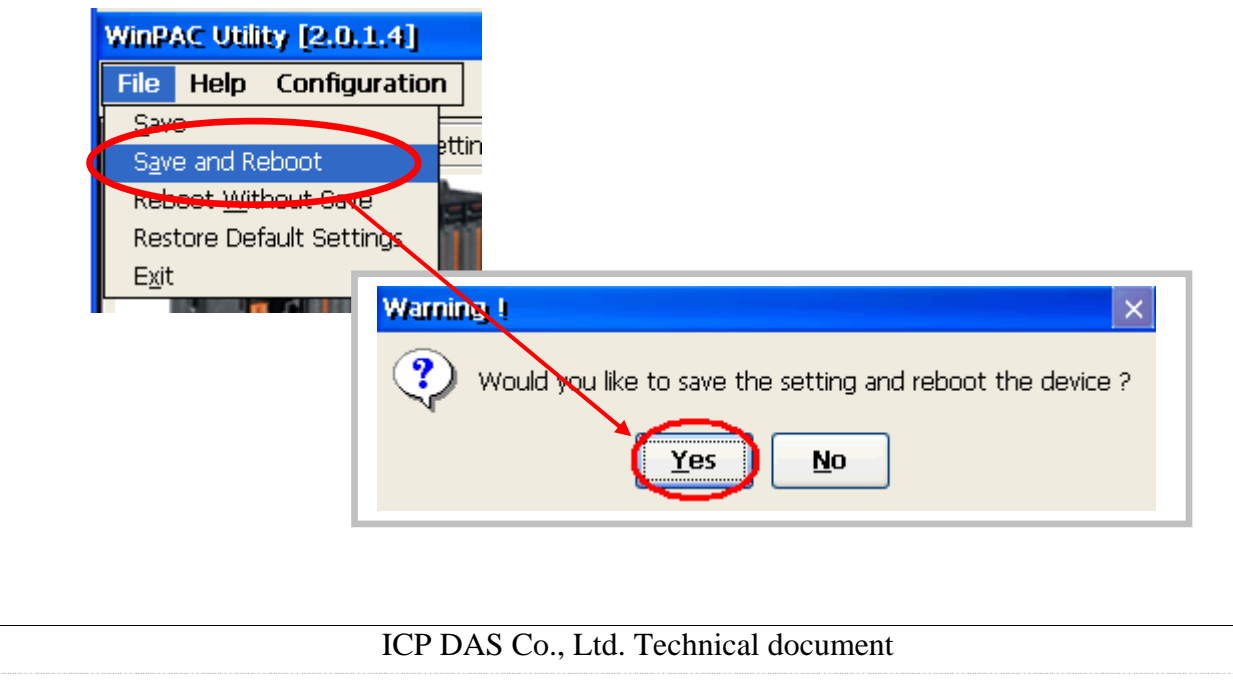

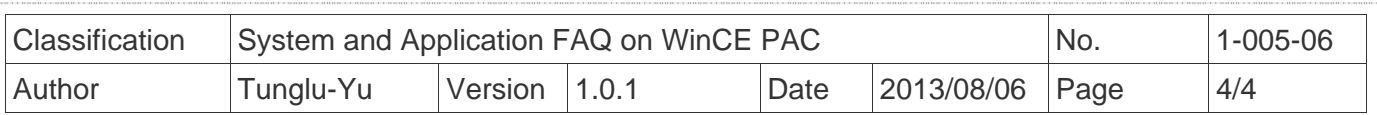

## **Revision History**

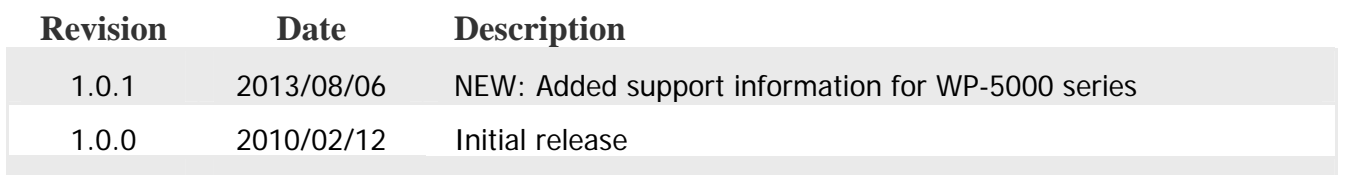